## Hortonville Area School District Flexible Spending Account and Health Reimbursement Arrangement Employee Online Account Viewing Setup (Provided by Diversified Benefit Services, Inc. (DBS))

As a Plan Participant, you have access to your account information through the DBS online account viewing system known as  $A.S.A.P.$   $^{\circledR}$  - Advanced Strategic Administration Program. This system allows you to view your claim and reimbursement information related to your Plans.

To begin viewing your information you will need to create your personal online account. (All information provided is securely encrypted and protected.)

## CREATING YOUR ONLINE ACCOUNT

- 1. Go to the DBS website at DBSbenefits.com
- 2. Click 'User Login' located on the top right of your screen.
- 3. On the Login screen, click on "Create New Account"
- 4. Enter your employer PIN: HASD (then click the red arrow)
- 5. Enter the New Account Information requested.
	- a. Your Email address is required.
	- b. You may choose any combination of characters (minimum of 8 characters) when entering your Login Name
	- c. You may choose any combination of characters, 1 upper case, 1 lower case and 1 numeric when entering your Password.
- 6. When you are finished click "submit". A message will indicate that your account has been successfully created. You will also receive an email confirmation.
- 7. You may now logon with your Login Name and Password and view your current account information.

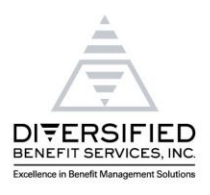

**DBSbenefits.com**